# Switching between Crowdmap and Crowdmap Classic

We know that you may be testing the new version, but still want to work with [Crowdmap "Classic".](https://wiki.ushahidi.com/pages/viewpage.action?pageId=1081368) Here are some basic steps to toggle between the two versions:

### Switching between Crowdmap and [Crowdmap "Classic"](https://wiki.ushahidi.com/pages/viewpage.action?pageId=1081368)

Step 1: Search for Crowdmap.com using your browser of choice.

Step 2: Scroll to the bottom of the Crowdmap "classic" home page and click on "New Version"

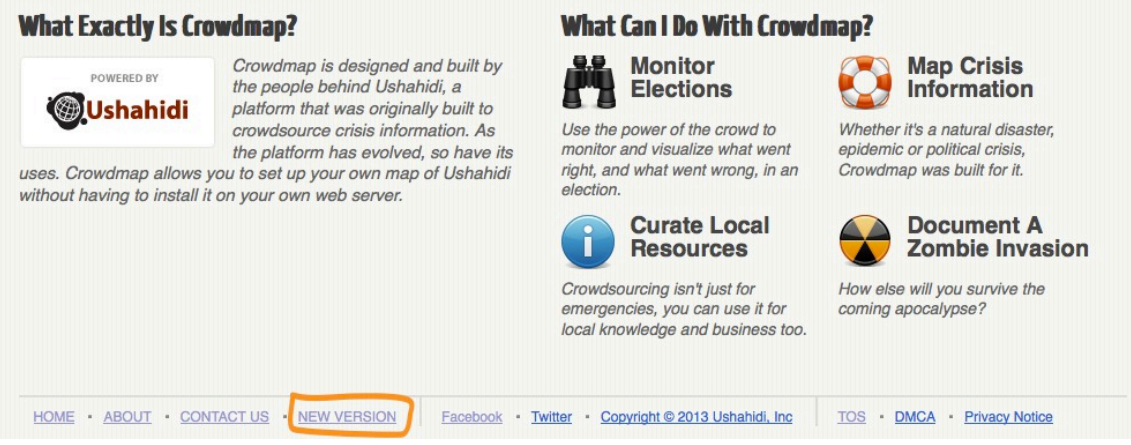

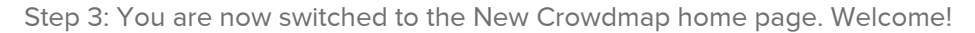

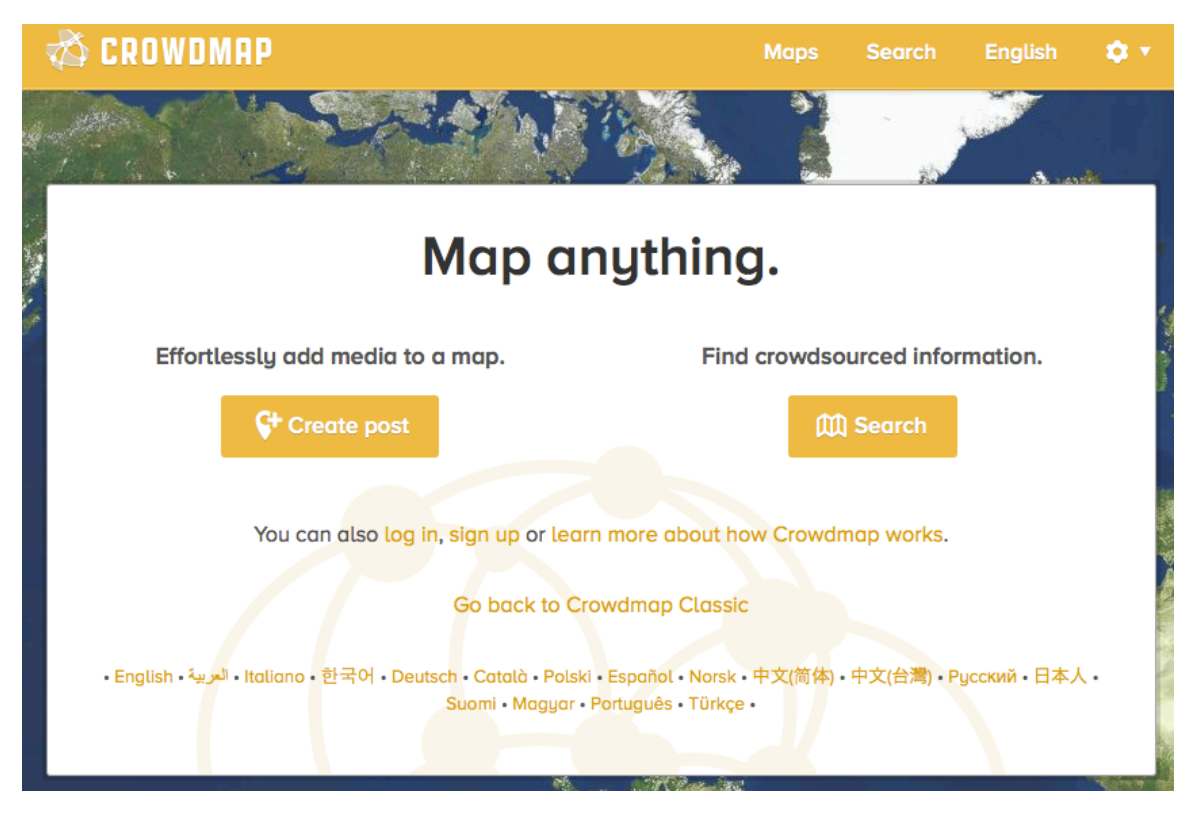

## Switching to Crowdmap "Classic":

Now that you've tested out new Crowdmap, Here are steps to return to Crowdmap Classic. Please note that we are working on making this

#### seamless.

#### On the new Crowdmap hompage, we be activating "Clicking on "Go back to Crowdmap Classic"" in the near future.

Step 1: Click on your User Dropdown menu.

Step: Click on "Crowdmap Classic" to return to the older version of Crowdmap:

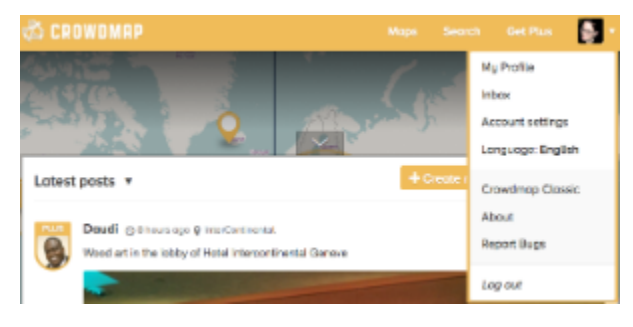

NOTE: you will need to log back into "Crowdmap Classic" to proceed with your deployments.